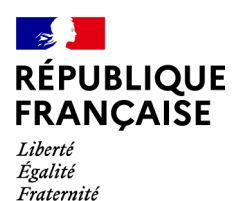

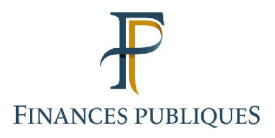

 $\bigoplus$ Votre espace professionnel

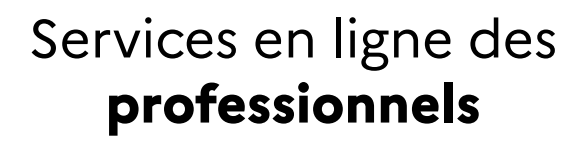

# **FOCUS**

#### **sur**

# **Les téléprocédures Cabinets comptables et professionnels de la comptabilitégestion : Utilisation des téléprocédures de l'espace professionnel pour le compte des entreprises gérées**

#### **Sommaire :**

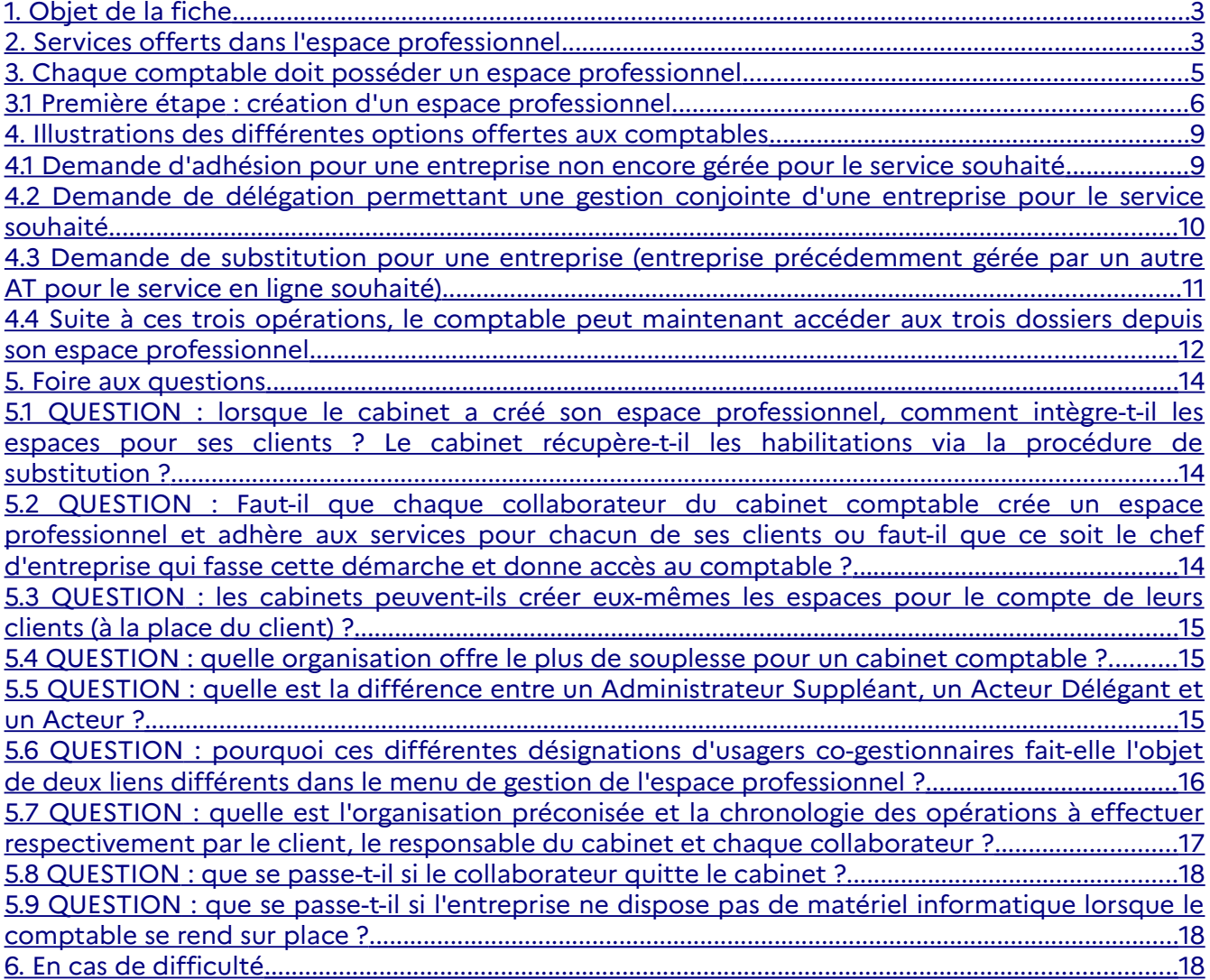

# <span id="page-2-0"></span>**1. Objet de la fiche**

Cette fiche<sup>[1](#page-2-2)</sup> est destinée aux cabinets comptables et aux professionnels de la comptabilité/gestion qui ont à gérer plusieurs dossiers professionnels. Elle regroupe des conseils d'utilisation de leur espace professionnel.

La présentation décrite dans les chapitres suivants est illustrée au travers du cas d'un cabinet comptable.

# <span id="page-2-1"></span>**2. Services offerts dans l'espace professionnel**

L'espace professionnel est accessible à partir du site [www.impots.gouv.fr](http://www.impots.gouv.fr/).

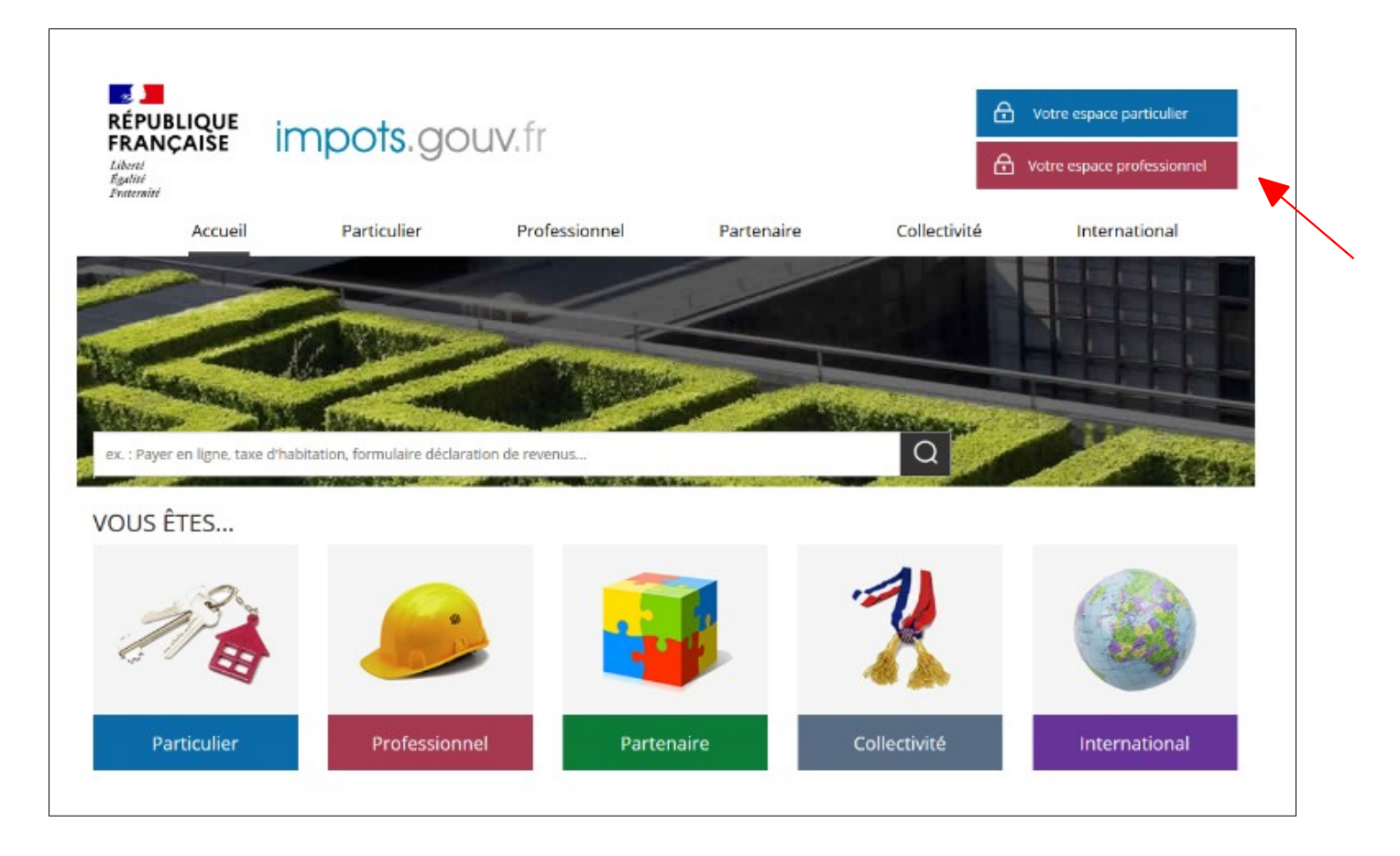

#### **Cliquez sur le bouton "Votre espace professionnel"**

<span id="page-2-2"></span><sup>1</sup> L'ensemble des fiches FOCUS est disponible sur le site www.impots.gouv.fr > Votre espace professionnel > [Aide : accéder aux fiches pratiques](https://www.impots.gouv.fr/portail/node/9544)

Après identification, l'abonné peut bénéficier des services suivants :

**- Messagerie \***

**- Déclarer la TVA \*** : CA3, CA12, acomptes, demandes de remboursements de TVA française

**- Déclarer l'impôt sur les sociétés (IS) \*** : acomptes et solde/excédent

**- Déclarer la taxe sur les salaires (TS) \*** : versements provisionnels et régularisation définitive/excédent

- **Déclarer la Cotisation sur la Valeur Ajoutée des Entreprises (CVAE) \*** : solde et acomptes
- **Déclarer les Revenus de Capitaux Mobiliers (RCM) \***
- **Déclarer le résultat (BIC/RSI, IS/RSI, BA/RSI, BNC, RF) \***
- **Déclarer le dispositif DAC6 \***
- **Déclarer la Taxe sur les activités polluantes (TGAP) \***
- **Déclarer la Taxe intérieure de consommation (TIC) \***
- **Déclarer la Taxe v. vénale immeubles (TVVI) \***
- **Payer la TVA \***
- **Payer l'impôt sur les sociétés (IS) \***
- **Payer la taxe sur les salaires (TS) \***
- **Payer la Cotisation sur la Valeur Ajoutée des Entreprises (CVAE) \***
- **Payer les Revenus de Capitaux Mobiliers (RCM) \***
- **Payer le prélèvement à la source (PAS) \*\***
- **Payer la CFE et les autres impôts** \*\*
- **Payer la Taxe sur les activités polluantes (TGAP) \***
- **Payer la Taxe intérieure de consommation (TIC) \***
- **Payer la Taxe v. vénale immeubles (TVVI) \***
- **Payer la dette fiscale \*\***
- - **Guichet de TVA UE \***
- **Gérer les contrats de prélèvement automatique \*\***
- **Coordonnées du gestionnaire et prise de rendez-vous \*\*\***
- **Consulter le compte fiscal \*** : déclarations, paiements, attestations fiscales, etc.
- **Amendes pour inexactitudes prélèvement à la source \***
- **Remboursement de TVA UE \***
- **Gérer mes biens immobiliers \***
- **Tiers Déclarants \***
- **Cession de droits sociaux \***

\* Ces services sont disponibles sur adhésion spécifique préalable

\*\* Ces services sont disponibles sur adhésion à un service « Payer »

\*\*\* Ces services sont automatiquement ouverts à tout usager détenteur d'au moins un service nécessitant adhésion

**La création de l'espace professionnel en mode expert** par l'usager est une **étape préalable et dissociée de l'abonnement** aux services en ligne.

Remarque : la création de l'espace professionnel en mode simplifié n'est pas adaptée dans le cas des cabinets comptables car elle suppose la gestion de l'ensemble des services en ligne d'une entreprise par une seule et même personne.

## <span id="page-4-0"></span>**3. Chaque comptable doit posséder un espace professionnel**

**L'espace professionnel est un "portefeuille" permettant à l'expert comptable qui le détient d'y gérer plusieurs dossiers.** 

**Il n'est pas nécessaire de créer un espace professionnel par entreprise** : un même espace regroupe l'ensemble des habilitations détenues par un usager pour une ou plusieurs entreprises gérées.

**Il est cependant conseillé de limiter le nombre de dossiers gérés dans un même espace à un maximum de 100** : **au-delà des ralentissements importants, voire des blocages, pourraient être rencontrés en périodes d'affluence.**

L'espace professionnel permet la gestion de ces dossiers **à titre d'administrateur ou à titre de délégataire**, les droits attribués dans le premier cas étant plus étendus que dans le deuxième cas (gestion des comptes bancaires, des délégations, adhésion à de nouveaux services, ...).

Dans les deux cas, le comptable **doit débuter par la création de son propre espace professionnel**.

Ainsi, dans un cabinet d'expert comptable, **chaque comptable doit créer son propre espace professionnel.** Dans cette perspective, chaque intervenant doit détenir sa propre adresse électronique et choisir un mot de passe qui lui permettront de s'identifier lors de sa connexion.

#### <span id="page-5-0"></span>**3.1 Première étape : création d'un espace professionnel**

#### **Principales étapes de la création d'un espace professionnel :**

**1/ Inscription :** vous choisissez vos identifiants (adresse électronique et mot de passe) et renseignez les informations nécessaires à la création de votre espace.

A l'issue de cette étape, le système vous envoie immédiatement par courriel un **code d'activation** ; vous devez ensuite activer votre compte dans le délai imparti (**48h**) pour créer votre espace de manière effective.

**2/ Activation de l'espace :** vous activez votre espace en saisissant le code d'activation qui vous a été adressé à la fin de l'inscription.

A l'issue de cette étape, votre espace professionnel est créé et immédiatement opérationnel.

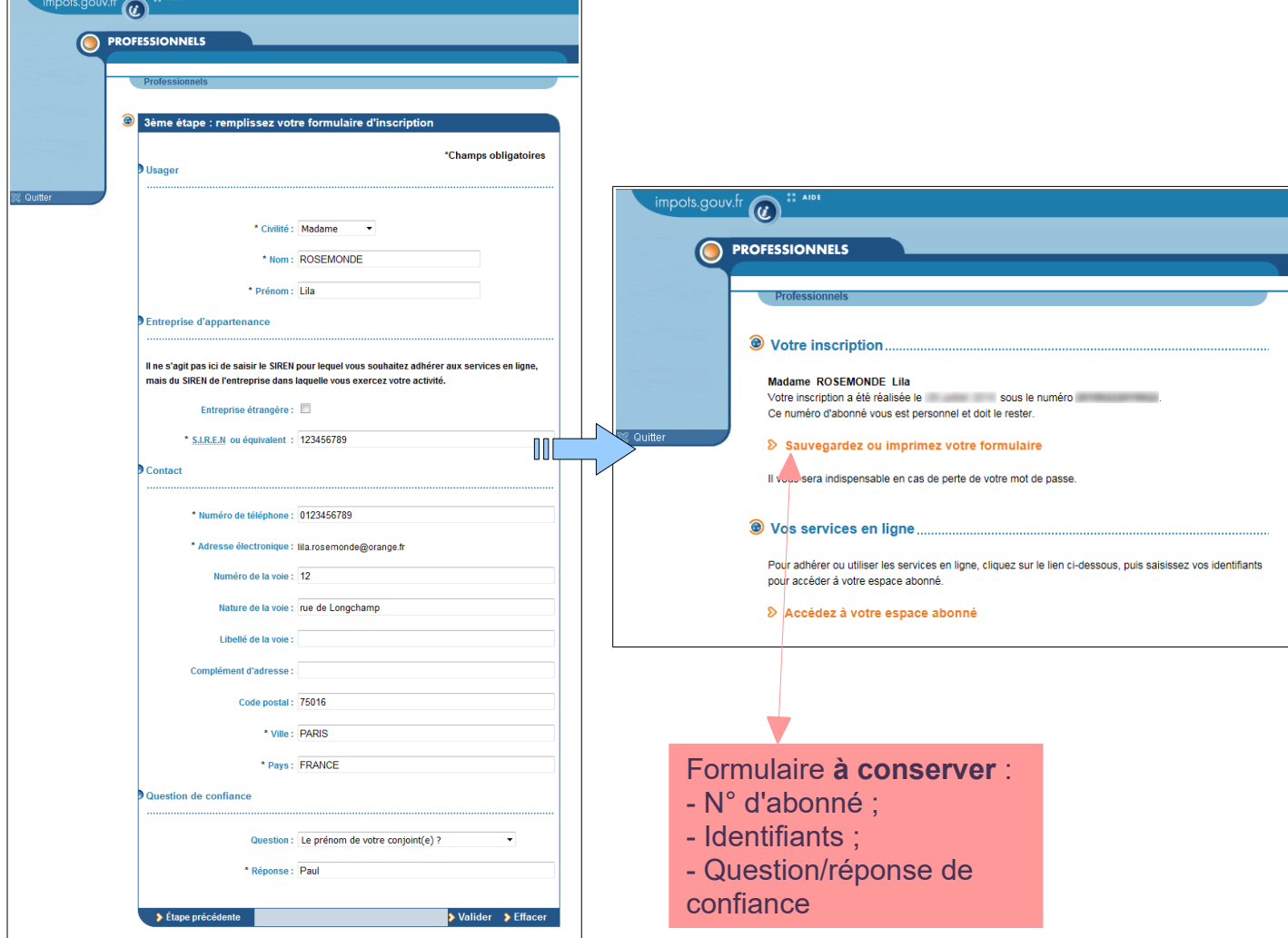

#### **3/ Sauvegarde et/ou impression des informations récapitulatives de l'espace.**

**Remarque : la réponse à la question de confiance vous sera demandée lors de l'utilisation de la procédure "Mot de passe oublié".**

Pour plus de renseignements sur la création de l'espace professionnel, veuillez consulter la fiche FOCUS [Créer un espace professionnel expert](https://www.impots.gouv.fr/portail/files/media/3_Documentation/fiches_focus/creer_espace_pro_expert_2.pdf).

**3.2 Seconde étape : suite à la création de l'espace professionnel, le comptable doit effectuer une demande d'adhésion, de délégation ou de substitution** 

#### **3 cas de figure :**

 **Si le service en ligne n'est pas encore géré pour le dossier et que le client veut en donner l'entière gestion au cabinet comptable :** le comptable doit réaliser une demande d'adhésion sur ce service pour le compte de ce client (pour le SIREN ou l'IDSP<sup>[2](#page-6-0)</sup>) : 1

- s'il demande une adhésion au service Messagerie il devra renseigner l'adresse électronique de l'entreprise à laquelle la Direction Générale des Finances Publiques (DGFiP) pourra la contacter sur tout sujet la concernant. Un courriel contenant un lien à cliquer sera alors envoyé à l'adresse électronique de l'entreprise afin d'en vérifier la validité. À défaut de clic sur ce lien dans un délai de **72h maximum**, il devra recommencer l'opération.

- s'il demande une adhésion à un service en ligne « Payer » (TVA, IS, TS, CVAE, RCM, TGAP, TVVI, TIC ou Autres impôts et taxes) il devra saisir un compte bancaire, sauf si un compte bancaire actif est déjà connu du système pour le SIREN (ou l'IDSP) ; dans ce cas, le compte bancaire est associé automatiquement.

Un courrier d'activation est alors envoyé par voie postale à l'entreprise. Ce courrier contient un code d'activation valide **60 jours**. Après saisie de ce code d'activation, le comptable devient immédiatement l'Administrateur Titulaire (AT) du service demandé.

Cette demande s'effectue **depuis l'espace professionnel du comptable.** La demande d'adhésion peut concerner un ou plusieurs services appartenant au client.

Remarque : l'adhésion n'est possible que si, au préalable, aucun autre abonné ne gère ce service pour ce dossier.

<sup>2</sup> Si le service en ligne est géré par le client qui veut en partager la gestion avec son **comptable :**

le client doit désigner le comptable comme délégataire sur ce service (pour le SIREN ou l'IDSP).

Il existe 3 types de délégation : **Administrateur Suppléant** (pouvant «suppléer» le titulaire) ou **Acteur Délégant** (pouvant "faire" et lui-même "déléguer") ou encore **Acteur** (ne pouvant que "faire").

Cette demande s'effectue en principe **depuis l'espace professionnel du client (l'AT). Aucun code d'activation n'est nécessaire, le comptable devient immédiatement délégataire du client pour le ou les service(s) concerné(s).** 

**Si le service est géré par le client qui veut en donner l'entière gestion au cabinet comptable :** 3

<span id="page-6-0"></span><sup>2</sup> IDSP = Identifiant provisoire du dossier, attribué par le service gestionnaire dans l'attente de l'identification de l'entité au répertoire SIRENE.

le comptable doit effectuer une demande de substitution pour remplacer ledit client sur ce service (pour le SIREN ou l'IDSP) en tant qu'Administrateur Titulaire (AT).

Cette demande s'effectue **depuis l'espace professionnel du comptable.** La procédure permet de demander le remplacement, en une seule fois, sur un ou plusieurs services en ligne, pour le compte d'**une** même **entreprise**.

Le comptable deviendra titulaire du service demandé pour l'entreprise après avoir saisi le code d'activation adressé par courrier postal à l'adresse de l'entreprise. Ce code d'activation a une durée de validité de 60 jours.

#### **Remarque : il ne peut y avoir qu'un seul AT pour tous les services Payer.**

Menu de gestion de l'espace professionnel :

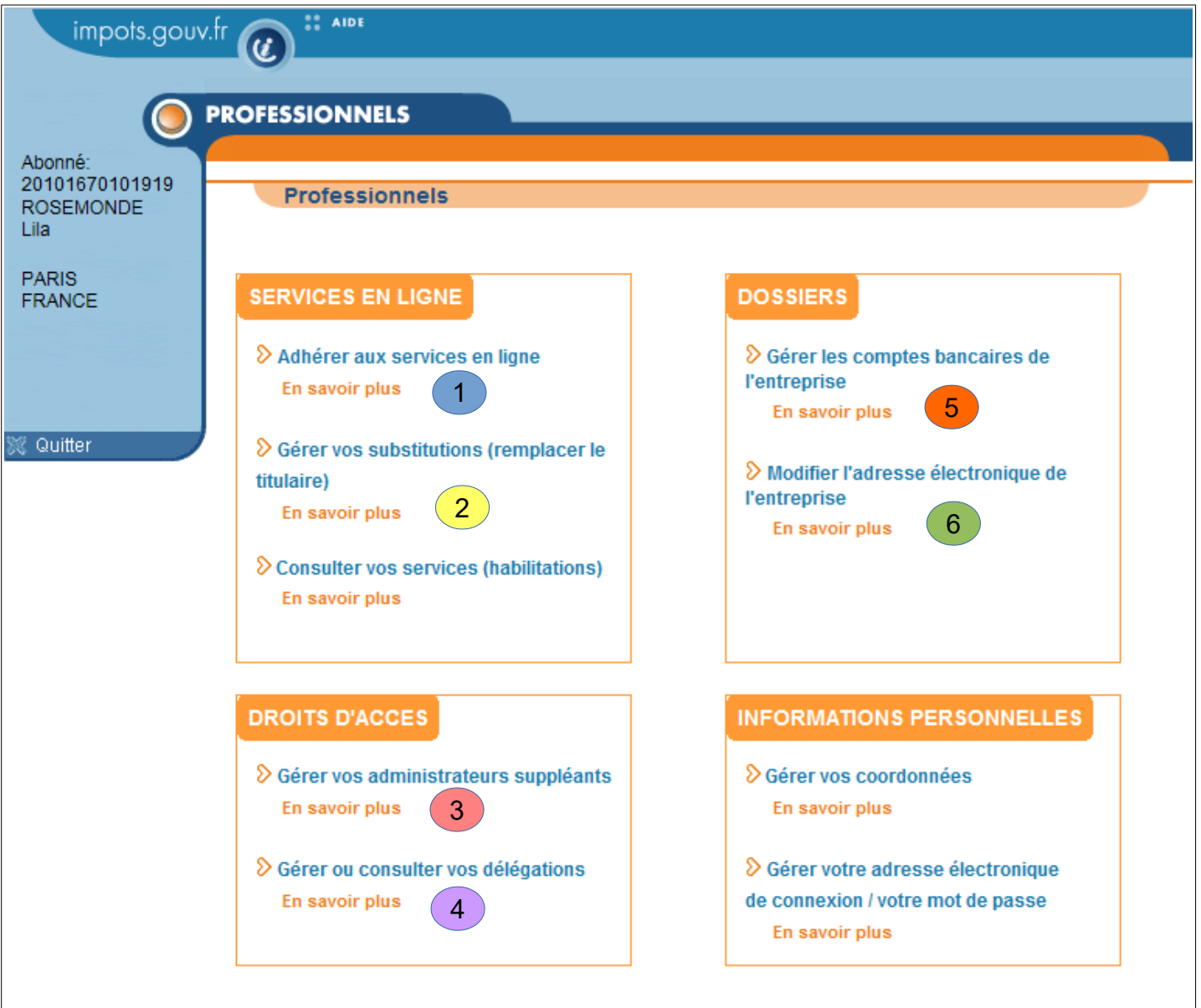

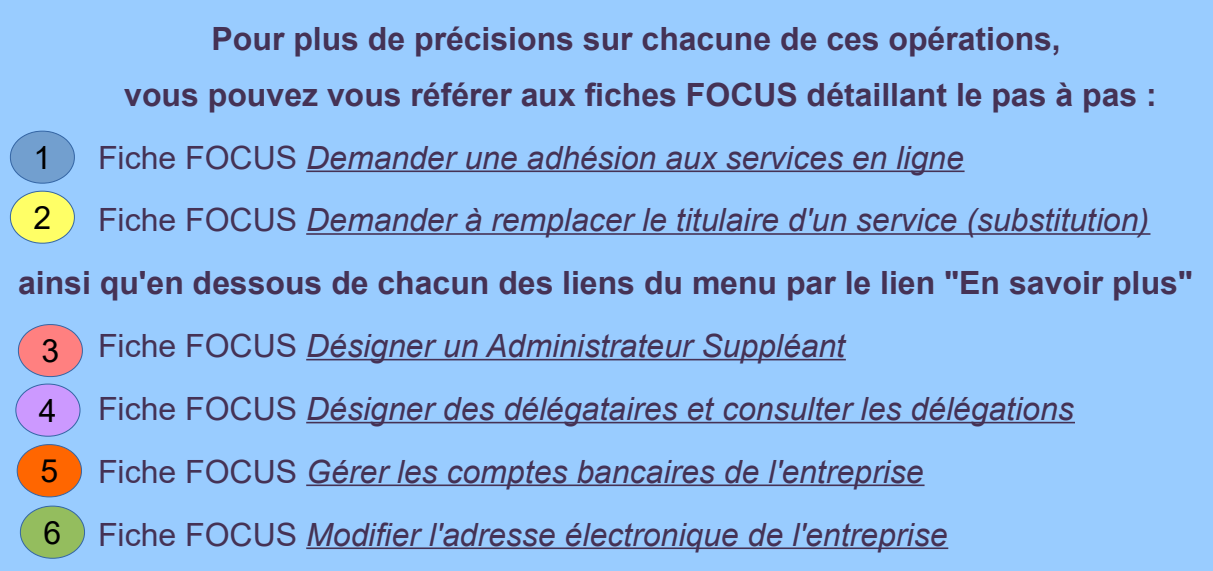

# <span id="page-9-1"></span>**4. Illustrations des différentes options offertes aux comptables**

<span id="page-9-0"></span>**4.1 Demande d'adhésion pour une entreprise non encore gérée pour le service souhaité**

**(cf. fiche FOCUS [Demander une adhésion aux services en ligne](https://www.impots.gouv.fr/portail/node/9681))**

A partir de son espace professionnel n°20101670101919, la comptable Lila ROSEMONDE réalise une adhésion aux différents services pour l'entreprise SARL MARTIN DISTRIBUTION (SIREN 123456789).

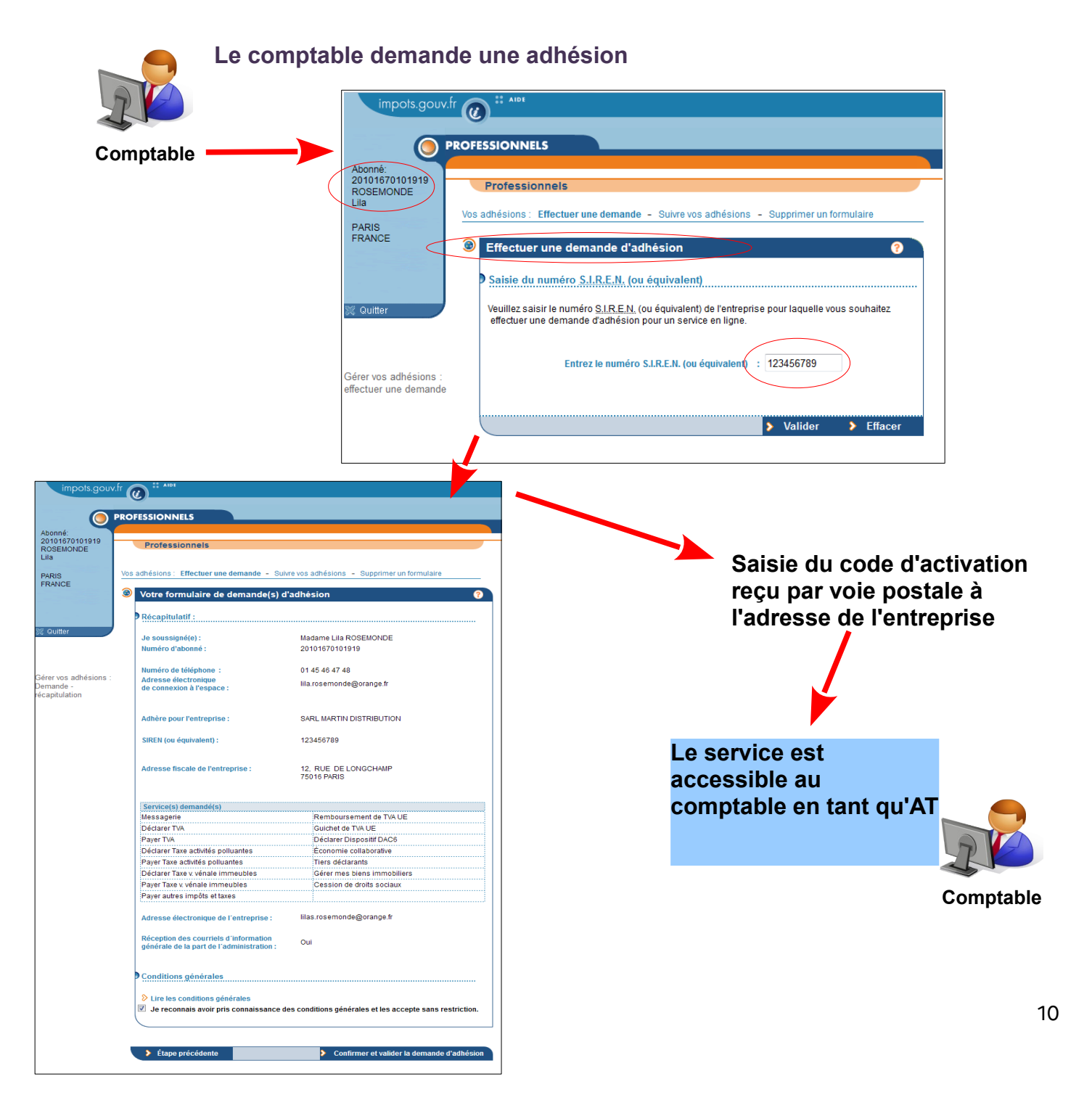

#### <span id="page-10-0"></span>**4.2 Demande de délégation permettant une gestion conjointe d'une entreprise pour le service souhaité**

#### **(cf. fiches FOCUS [Désigner un Administrateur Suppléant](https://www.impots.gouv.fr/portail/files/media/3_Documentation/fiches_focus/designer_administrateur_suppleant_2.pdf) et [Désigner des délégataires](https://www.impots.gouv.fr/portail/files/media/3_Documentation/fiches_focus/designer_delegataire_2.pdf) [et consulter les délégations](https://www.impots.gouv.fr/portail/files/media/3_Documentation/fiches_focus/designer_delegataire_2.pdf))**

Le client, depuis son espace professionnel n°20191991901919, au sein duquel il a préalablement adhéré au service souhaité pour le compte de son entreprise 313231838, délègue des droits d'accès à sa comptable Lila ROSEMONDE (abonné 20101670101919) en la désignant par son n° d'abonné ou en cliquant sur "Déléguer mes habilitations" s'il existe déjà des délégations pour ce comptable.

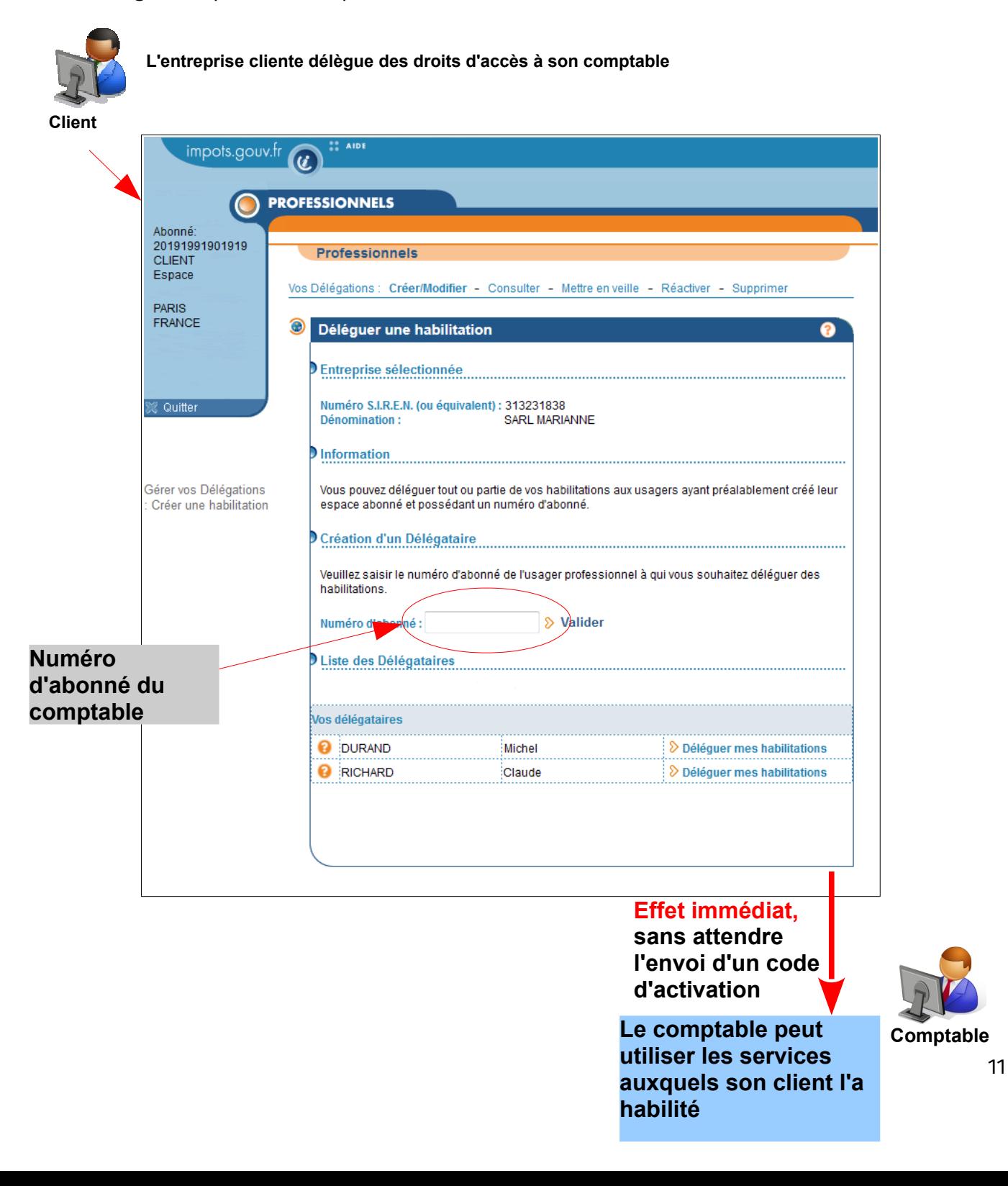

#### <span id="page-11-0"></span>**4.3 Demande de substitution pour une entreprise (entreprise précédemment gérée par un autre AT pour le service en ligne souhaité)**

#### **cf. fiche FOCUS [Demander à remplacer le titulaire d'un service \(substitution\)](https://www.impots.gouv.fr/portail/files/media/3_Documentation/fiches_focus/remplacer_titulaire_substitution_2.pdf)**

A partir de son espace professionnel n°20101670101919, la comptable Lila ROSEMONDE réalise une demande de substitution pour l'entreprise SARL SIMONET (SIREN 111111111).

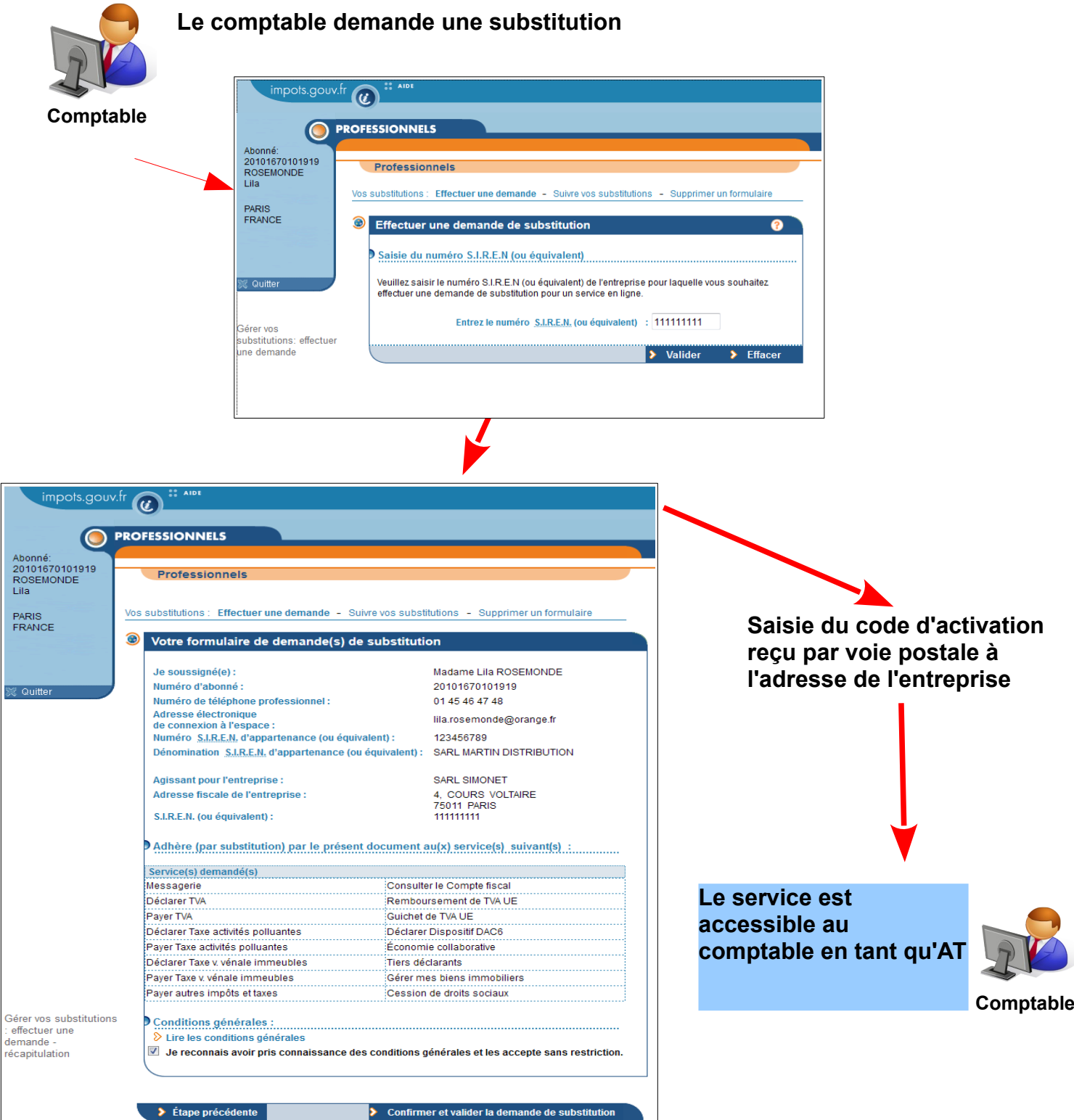

#### <span id="page-12-0"></span>**4.4 Suite à ces trois opérations, le comptable peut maintenant accéder aux trois dossiers depuis son espace professionnel**

Le comptable accède à l'ensemble des dossiers qu'il gère, quelle que soit l'option retenue (adhésion, substitution ou délégation), à partir de son espace professionnel en cliquant sur le lien "Voir tous mes dossiers"...

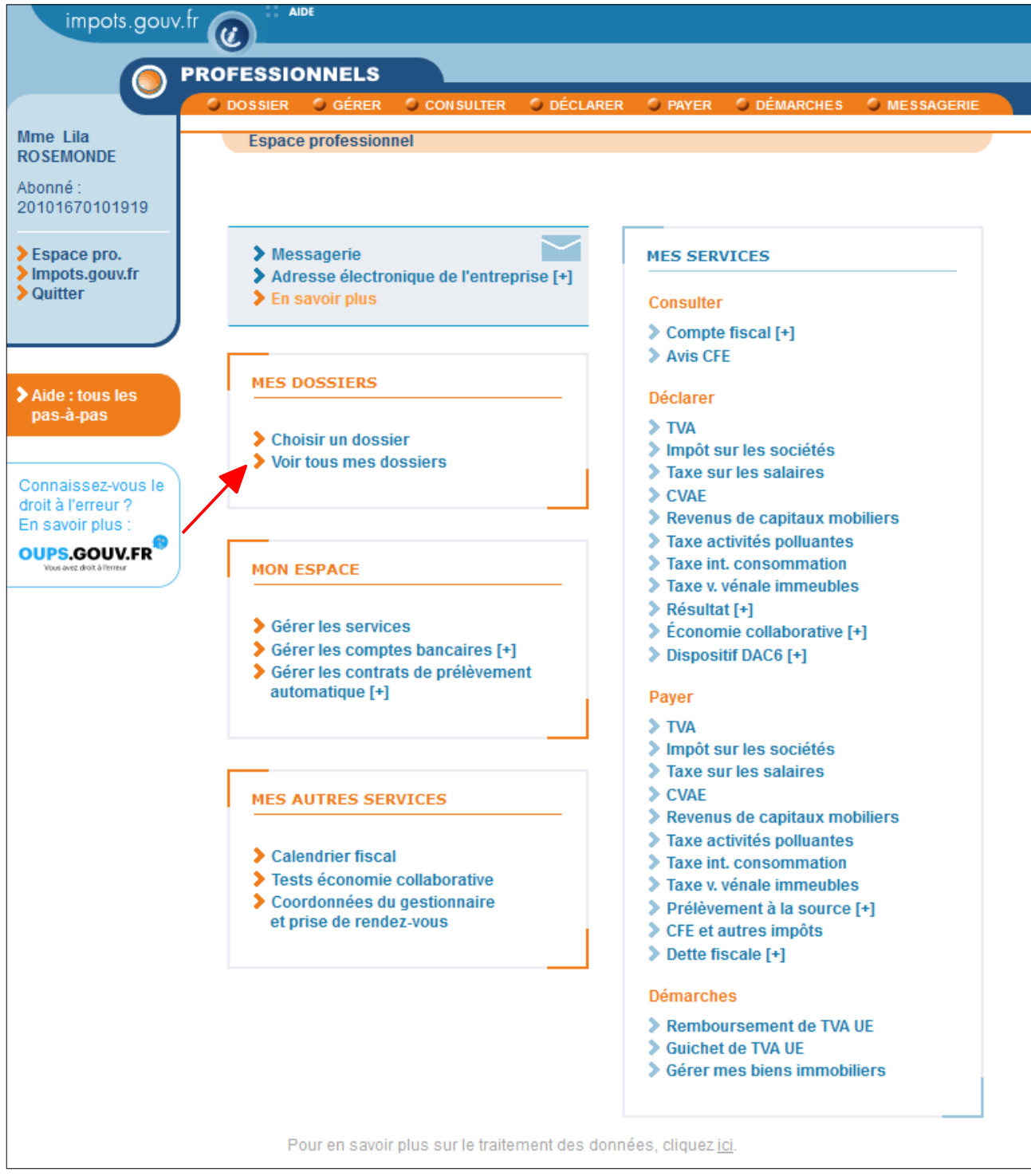

… puis sélectionne un dossier et clique sur le bouton "Valider".

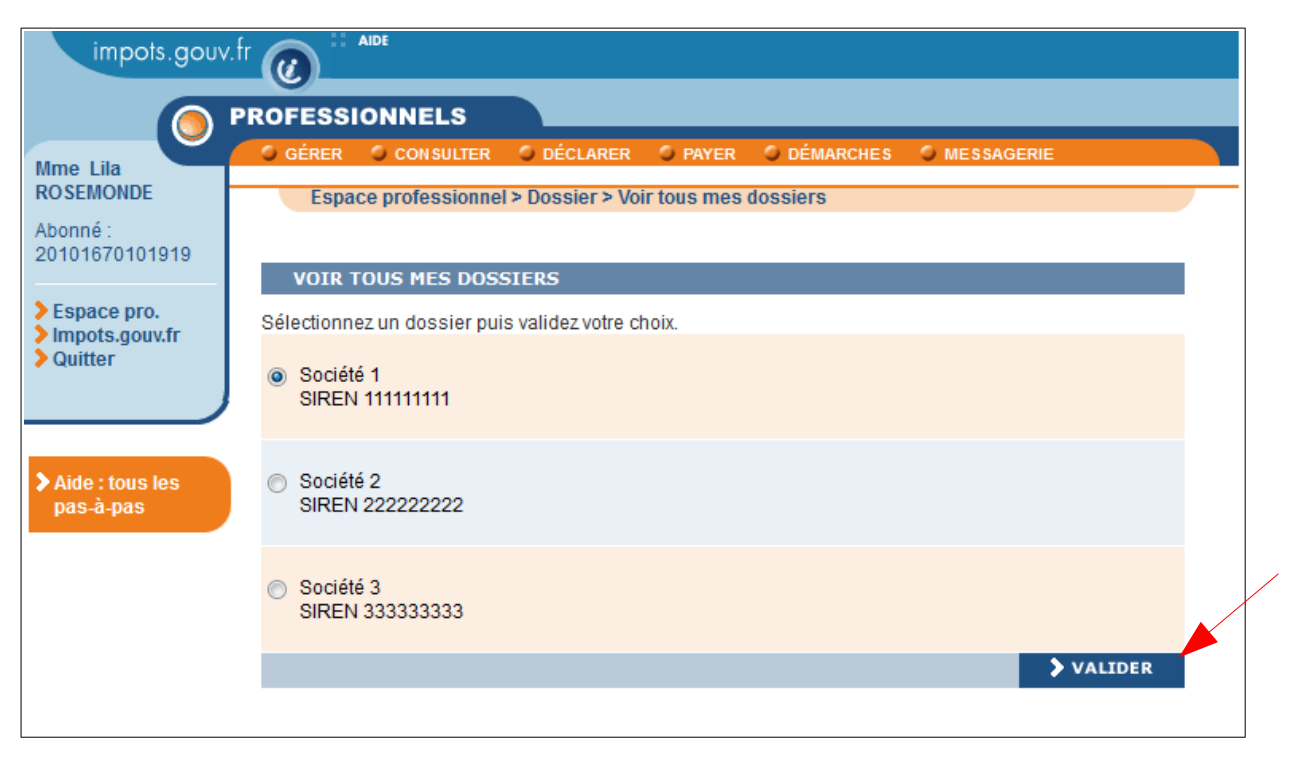

## <span id="page-14-2"></span>**5. Foire aux questions**

<span id="page-14-1"></span>**5.1 QUESTION : lorsque le cabinet a créé son espace professionnel, comment intègre-t-il les espaces pour ses clients ? Le cabinet récupère-t-il les habilitations via la procédure de substitution ?**

#### **REPONSE :**

Le cabinet n'intègre pas les espaces de ses clients : il intègre les dossiers de ses clients au sein de son propre espace professionnel. Plusieurs cas de figure peuvent se présenter :

#### - **si le service n'est pas encore géré pour le dossier et que le client veut en donner l'entière gestion au cabinet comptable** :

le comptable doit réaliser une demande d'adhésion sur ce service pour le compte de ce client : il deviendra, après saisie du code d'activation envoyé par courrier postal à l'adresse de l'entreprise, l'Administrateur Titulaire (AT) du service pour cette entreprise (cf. fiche FOCUS [Demander une adhésion aux services en ligne \(mode expert\)](https://www.impots.gouv.fr/portail/files/media/3_Documentation/fiches_focus/creer_espace_pro_expert_2.pdf)).

- **si le service est géré par le client qui veut en partager la gestion avec son comptable** : le client doit désigner le comptable en tant qu'Administrateur Suppléant, délégataire de niveau Acteur Délégant (pouvant « faire » et lui-même « déléguer ») ou délégataire de niveau Acteur (ne pouvant que « faire »). Pour plus de renseignement, vous pouvez consulter les fiches FOCUS [Désigner un Administrateur Suppléant](https://www.impots.gouv.fr/portail/files/media/3_Documentation/fiches_focus/designer_administrateur_suppleant_2.pdf) et [Désigner des délégataires et consulter](https://www.impots.gouv.fr/portail/files/media/3_Documentation/fiches_focus/designer_delegataire_2.pdf)

- **si le service est géré par le client qui veut en donner l'entière gestion au cabinet comptable :** le comptable doit effectuer une demande de substitution pour remplacer ledit client sur ce service : il deviendra, après saisie du code d'activation envoyé par courrier postal à l'adresse de l'entreprise, l'Administrateur Titulaire (AT) du service pour cette entreprise (cf. fiche FOCUS [Demander à remplacer le titulaire d'un service \(substitution\)](https://www.impots.gouv.fr/portail/files/media/3_Documentation/fiches_focus/remplacer_titulaire_substitution_2.pdf).

#### <span id="page-14-0"></span>**5.2 QUESTION : Faut-il que chaque collaborateur du cabinet comptable crée un espace professionnel et adhère aux services pour chacun de ses clients ou faut-il que ce soit le chef d'entreprise qui fasse cette démarche et donne accès au comptable ?**

#### **REPONSE :**

[les délégations](https://www.impots.gouv.fr/portail/files/media/3_Documentation/fiches_focus/designer_delegataire_2.pdf).

Chaque collaborateur du cabinet doit créer son espace professionnel pour y gérer l'ensemble de ses dossiers :

- soit en adhérant,
- soit en remplaçant le précédent Administrateur Titulaire,

- soit en y récupérant l'accès donné, par son client ou par le responsable du cabinet, via la délégation.

Le comptable y gagne en souplesse de gestion des dossiers, en évitant les procédures d'adhésion et/ou de substitution, à l'occasion d'un départ ou à l'occasion d'une réorganisation de son cabinet.

Le client, quant à lui, peut choisir de donner la vision totale (y compris la consultation de son compte fiscal par exemple) ou partielle à son cabinet comptable, et peut visualiser à tout moment l'ensemble des personnes habilitées à utiliser les services pour son entreprise.

#### **5.3 QUESTION : les cabinets peuvent-ils créer eux-mêmes les espaces pour le compte de leurs clients (à la place du client) ?**

#### **REPONSE :**

Le cabinet ne doit pas créer d'espace professionnel avec les coordonnées de son client. L'espace professionnel appartient personnellement à chaque individu qui souhaite utiliser les services en ligne :

- si le service n'est pas encore géré pour un dossier, et que le client veut en donner l'entière gestion au cabinet comptable : seul le comptable a besoin d'un espace professionnel.

- si le service est géré par le client qui veut en partager la gestion avec son comptable : le client et le comptable détiennent chacun un espace qui leur est propre.

- si le service est géré par le client qui veut en donner l'entière gestion au cabinet comptable : le comptable doit détenir son propre espace professionnel et y effectuer une demande de substitution pour remplacer le client sur le service.

#### <span id="page-15-1"></span>**5.4 QUESTION : quelle organisation offre le plus de souplesse pour un cabinet comptable ?**

#### **REPONSE :**

L'utilisation des fonctionnalités de **délégation** offre le **plus de souplesse** pour les cabinets comptables, car elle **permet d'éviter les procédures d'adhésion et/ou de substitution**, à l'occasion d'un départ ou à l'occasion d'une réorganisation du cabinet (cf. fiche FOCUS Désigner un [Administrateur](https://www.impots.gouv.fr/portail/files/media/3_Documentation/fiches_focus/designer_administrateur_suppleant_2.pdf) Suppléant et Désigner des [délégataires](https://www.impots.gouv.fr/portail/files/media/3_Documentation/fiches_focus/designer_delegataire_2.pdf) et consulter les [délégations](https://www.impots.gouv.fr/portail/files/media/3_Documentation/fiches_focus/designer_delegataire_2.pdf)).

Rappel : la délégation n'est possible que si le client a au préalable adhéré au service pour lequel il souhaite effectuer une délégation.

La désignation du délégataire s'effectue à partir de l'espace professionnel du client.

**Le client**, quant à lui, **peut choisir de donner la vision totale** (y compris la consultation de son compte fiscal par exemple) **ou partielle** à son cabinet comptable, et peut visualiser à tout moment l'ensemble des personnes habilitées à utiliser les services pour son entreprise.

#### <span id="page-15-0"></span>**5.5 QUESTION : quelle est la différence entre un Administrateur Suppléant, un Acteur Délégant et un Acteur ?**

#### **REPONSE :**

L'abonnement distingue 20 "services" : Messagerie / Déclarer TVA / Déclarer Taxe activités polluantes / Déclarer Taxe int. consommation / Déclarer Taxe v. vénale immeubles / Déclarer l'impôt sur les sociétés / Déclarer la taxe sur les salaires / Déclarer la CVAE / Déclarer les RCM / Déclarer le résultat / Déclarer Dispositif DAC6 / Payer / Consulter le compte fiscal / Amendes pour inexactitudes PAS / Remboursement de TVA UE / Guichet de TVA UE / Economie collaborative / Tiers déclarants / Gérer mes biens immobiliers / Cession de droits sociaux.

Le service « Payer » se décline en services dits " élémentaires" : Payer TVA / Payer l'impôt sur les sociétés / Payer la taxe sur les salaires / Payer la CVAE / Payer les RCM / Payer Taxe activités polluantes / Payer Taxe int. consommation / Payer Taxe v. vénale immeuble / Payer autres impôts et taxes.

**Un usager professionnel détenant une habilitation sur un service élémentaire pour un SIREN (ou un IDSP**[3](#page-16-0) **))**, la détient avec un **rôle, soit d'Administrateur Titulaire (AT), soit d'Administrateur Suppléant (AS), soit d'Acteur Délégant, soit d'Acteur**.

En effet les rôles ne sont pas cumulables par un même usager, pour un SIREN (ou un IDSP). **Ces différents rôles ne lui confèrent pas les même droits sur le service.**

<span id="page-16-0"></span><sup>3</sup> IDSP = Identifiant provisoire du dossier, attribué par le service gestionnaire dans l'attente de l'identification de l'entité au répertoire SIRENE.

La hiérarchie des droits est la suivante :

– **l'Administrateur Titulaire (AT) a tous les droits sur le service** : usage du service, modification des comptes bancaires, mais aussi désignation de l'Administrateur Suppléant (AS) et acteurs (délégants ou non) ;

– **l'Administrateur Suppléant (AS) a les mêmes droits[4](#page-17-0) que l'AT** (sur le service sur lequel il a été désigné par l'AT) **ce qui lui permet de le relayer en cas d'absence** : usage du service, modification des comptes bancaires, et aussi désignation des acteurs (délégants ou non) ;

l'Acteur Délégant a des droits plus restreints que l'AT et l'AS (sur le service sur lequel il a été désigné par l'AT ou l'AS) : usage du service et désignation des acteurs (non délégants) ;

– **l'Acteur a un seul droit** (sur le service sur lequel il a été désigné par l'AT ou l'AS ou l'Acteur Délégant) : usage du service.

Pour plus de renseignements, veuillez consulter les fiches FOCUS [Désigner un Administrateur](https://www.impots.gouv.fr/portail/files/media/3_Documentation/fiches_focus/designer_administrateur_suppleant_2.pdf) [Suppléant](http://www.impots.gouv.fr/portal/deploiement/p1/fichedescriptive_5816/fichedescriptive_5816.pdf) et [Désigner des délégataires et consulter les délégations](https://www.impots.gouv.fr/portail/files/media/3_Documentation/fiches_focus/designer_delegataire_2.pdf).

**5.6 QUESTION : pourquoi ces différentes désignations d'usagers co-gestionnaires fait-elle l'objet de deux liens différents dans le menu de gestion de l'espace professionnel ?**

#### **REPONSE :**

Rappel :

\* L'abonnement distingue 20 "services" : Messagerie / Déclarer TVA / Déclarer Taxe activités polluantes / Déclarer Taxe int. consommation / Déclarer Taxe v. vénale immeubles / Déclarer l'impôt sur les sociétés / Déclarer la taxe sur les salaires / Déclarer la CVAE / Déclarer les RCM / Déclarer le résultat / Déclarer Dispositif DAC6 / Payer / Consulter le compte fiscal / Amendes pour inexactitudes PAS / Remboursement de TVA UE / Guichet de TVA UE / Economie collaborative / Tiers déclarants / Gérer mes biens immobiliers / Cession de droits sociaux.

Le service « Payer » se décline en services dits " élémentaires" : Payer TVA / Payer l'impôt sur les sociétés / Payer la taxe sur les salaires / Payer la CVAE / Payer les RCM / Payer Taxe activités polluantes / Payer Taxe int. consommation / Payer Taxe v. vénale immeuble / Payer autres impôts et taxes.

L'abonnement aux services en ligne est construit sur les trois règles suivantes :

- Il ne peut y avoir qu'un seul Administrateur Titulaire (AT) sur chacun des 20 services

- Il ne peut également y avoir qu'un seul Administrateur Suppléant (AS) sur chacun de ces 20 services.

- Il peut en revanche y avoir autant d'acteurs (délégants ou non) que souhaité sur chacun des services élémentaires de chacun des 20 services.

#### **Ainsi, pour une entreprise donnée (1 SIREN ou IDSP donné), il peut y avoir :**

- **au maximum 20 AT ;**
- **au maximum 20 AS ;**

<span id="page-17-0"></span><sup>4</sup> Hormis le droit de désigner l'AS bien entendu.

– **en revanche, autant d'acteurs (délégants ou pas) que souhaité sur chacun des services élémentaires de chacun des quatre services.**

**Ces règles font l'objet de contrôles différents selon qu'il s'agit de la désignation des AS ou de celle des acteurs : c'est là la raison des deux liens différents.**

<span id="page-19-0"></span>**5.7 QUESTION : quelle est l'organisation préconisée et la chronologie des opérations à effectuer respectivement par le client, le responsable du cabinet et chaque collaborateur ?**

#### **1 – CREATION DES ESPACES PROFESSIONNELS ► 2 – NIVEAUX DE DELEGATIONS ET ADHESION DU CLIENT A CREER**

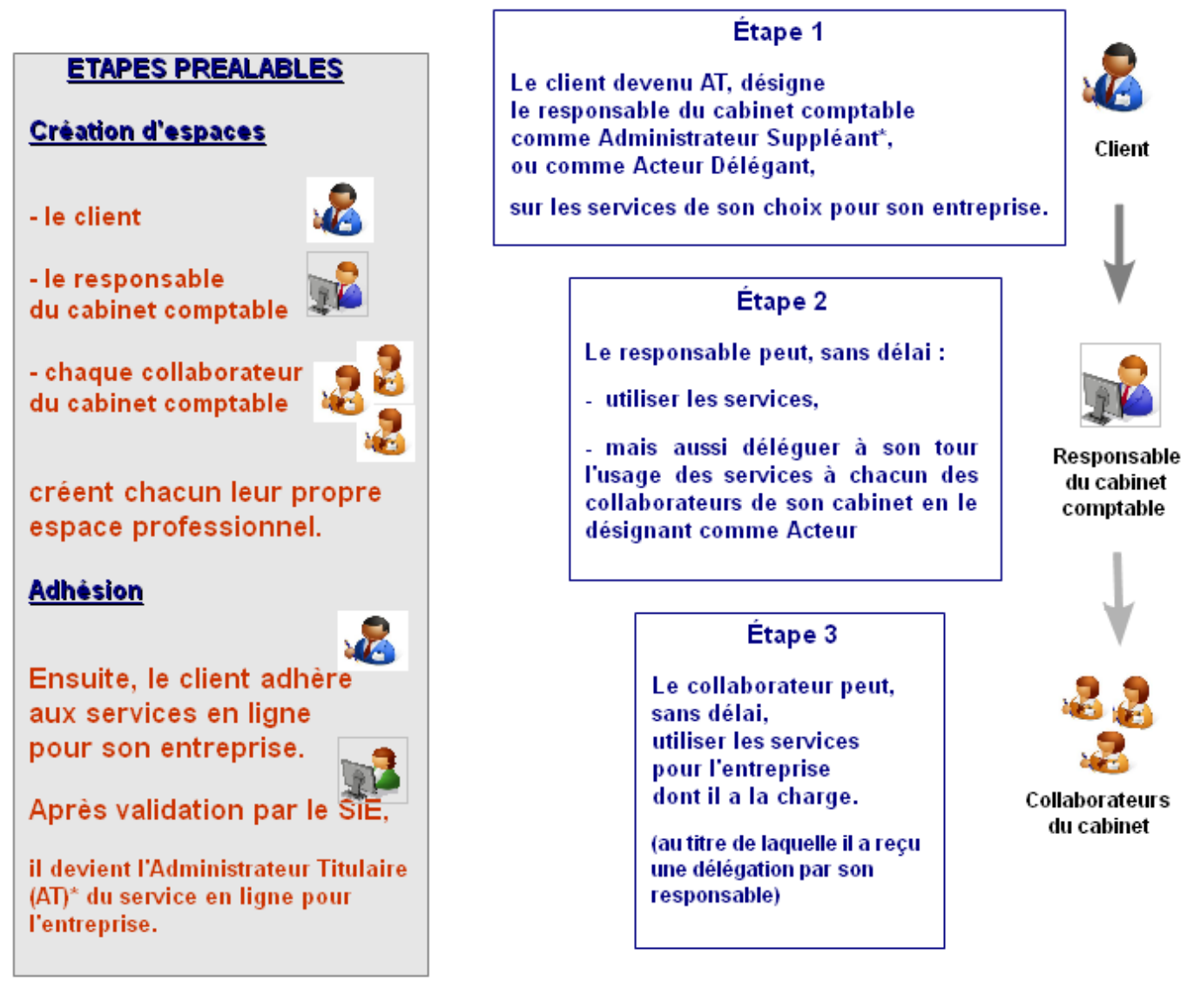

**\* NB : AT et AS possèdent les mêmes droits (sur les services délégués par le client AT).**

#### <span id="page-20-2"></span>**5.8 QUESTION : que se passe-t-il si le collaborateur quitte le cabinet ?**

#### **REPONSE :**

Les coordonnées de l'espace professionnel doivent impérativement correspondre à celles de celui qui gère le dossier.

Le nouveau collaborateur doit donc créer un autre espace en son propre nom.

Ensuite il doit :

- soit demander une substitution pour reprendre dans son espace les dossiers précédemment gérés par son prédécesseur en tant qu'AT ;

- soit demander à être désigné comme délégataire ; les délégations précédemment accordées au collaborateur parti doivent être supprimées.

#### <span id="page-20-1"></span>**5.9 QUESTION : que se passe-t-il si l'entreprise ne dispose pas de matériel informatique lorsque le comptable se rend sur place ?**

#### **REPONSE :**

Le comptable peut gérer les services pour le compte de l'entreprise depuis son propre cabinet.

Si le client souhaite créer un espace pour lui-même (et y déléguer certains droits à son comptable), il peut effectuer cette création depuis n'importe quel ordinateur (cf. fiche FOCUS [Créer un espace professionnel expert](https://www.impots.gouv.fr/portail/files/media/3_Documentation/fiches_focus/creer_espace_pro_expert_2.pdf)).

### <span id="page-20-0"></span>**6. En cas de difficulté**

Pour tout renseignement supplémentaire, **l' assistance aux usagers des téléprocédures** est joignable de **8h00 à 19h30** du lundi au vendredi, selon deux canaux :

- ✔ le téléphone via le **n° 0809 400 210** (service gratuit + prix appel) ;
- $\vee$  le formulaire électronique disponible depuis le site [www.impots.gouv.fr](http://www.impots.gouv.fr/) > Contact / Accéder > Professionnel > Une assistance aux téléprocédures > Par formuel pour une procédure de déclaration en ligne des données > Accéder au formuel.